○○○ ○○○○○○○○○○○○○○○○○○○○○○○○○○○○○○○○○○○○○○○○○○○○○○○○○○○○○○

**Items included with the EXB-PCM04**

The following items are included with this product (**the Korg EXB-PCM04 PCM expansion board**). Use these as appropriate for the instrument into which you are installing this product.

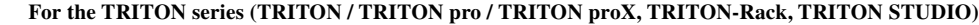

• EXBPCM-04FD floppy disk (EXB-PC04 data for the TRITON series) .............................................................................................. 1 disk If you are using the TRITON series (TRITON / TRITON pro / TRITON proX, TRITON-Rack, TRITON STUDIO), load the data from this EXBPCM-04FD disk.

#### • EXB-PCM04: Dance Extreme owner's manual (for the TRITON series)........................................................................................ 1 manual **For the KARMA Music Workstation**

- System Boot Disk For KARMA floppy disks (for updating the system of the KARMA Music Workstation) ................................. 3 disks
- GE Disk For KARMA Version 2.0 floppy disk (for updating the KARMA Music Workstation GE data) ....................................... 2 disks
- KMFD-00P floppy disk (version 2.0 preloaded data for the KARMA Music Workstation)................................................................ 1 disk
- EXBPCM-04FD-KM floppy disk (EXB-PCM04 data for the KARMA Music Workstation) ............................................................. 1 disk If you are using the KARMA Music Workstation, load the data from this EXBPCM-04F-KM disk.
- EXB-PCM04: Dance Extreme for KARMA Music Workstation owner's manual (the manual you are reading) .......................... 1 manual
- \* The multisamples, drum samples, drum kits, and Pattern/RPPR data are the same as on the TRITON series. Voice name lists for this

data are provided in the EXB-PCM04: Dance Extreme owner's manual (for the TRITON series).

# **Articles livrés avec la carte EXB-PCM04**

Les articles suivants sont livrés la carte **d'extension PCM Korg EXB-PCM04**. Ils doivent être utilisés en fonction des besoins selon l'instrument dans lequel vous avez l'intention d'installer le produit.

\* Die Multisamples, Schlagzeug-Samples, Schlagzeug-Sets und Pattern/RPPR-Daten sind die Gleichen wie für die TRITON-Reihe. Die Liste der Voice-Namen dieser Daten finden Sie in der Bedienungsanleitung "EXB-PCM04: Dance Extreme" (für die TRITON-Reihe).

### EXB-PCM04

- **Concernant la série TRITON (TRITON / TRITON pro / TRITON proX, TRITON-Rack, TRITON STUDIO)**
- disquette EXBPCM04FD (données EXB-PC04 pour la Série TRITON) ......................................................................................... 1 disque Si vous utilisez la série TRITON (TRITON / TRITON pro / TRITON proX, TRITON-Rack, TRITON STUDIO), chargez les données à partir de ce disque EXBPCM-04FD.
- EXB-PCM04 : Manuel d'utilisation Dance Extreme (pour la série TRITON) ............................................................................... 1 manuel
- **Concernant le poste de travail KARMA Music**
- Disque d'amorçage système pour disquettes KARMA (pour mise à jour du système du poste de travail KARMA Music) ........ 3 disques
- Disque GE pour KARMA Version 2.0 (pour mise à jour des données GE du poste de travail KARMA Music) .......................... 2 disques
- disquette KMFD-00P (données préchargées version 2.0 pour le poste de travail KARMA Music) ............................................... 1 disque
- disquette EXBPCM-04FD-KM (données EXB-PCM04 pour le poste de travail KARMA Music) ................................................ 1 disque Si vous utilisez le poste de travail KARMA Music, chargez les données à partir de ce disque EXBPCM-04F-KM.
- EXB-PCM04 : Manuel d'utilisation Dance Extreme pour le poste de travail KARMA Music (le présent manuel).................... 1 manuel
- \* Les données de multi-échantillon, d'échantillons de batterie, de panoplie de batterie et de motifs/RPPR sont identiques à celles de la série TRITON. Les listes des noms de voix associées à ces données sont fournies dans EXB-PCM04 : Manuel d'utilisation Dance Extreme (pour la série TRITON).

# **Mit der EXB-PCM04 geliefertes Zubehör**

Die folgenden Dinge werden zusammen mit diesem Produkt (der **Korg EXB-PCM04 PCM-Erweiterungskarte**) geliefert. Verwenden Sie diese so, wie es für das Instrument, in dem Sie diese Karte installieren, erforderlich ist.

**Für die TRITON-Reihe (TRITON / TRITON pro / TRITON proX, TRITON-Rack, TRITON STUDIO)**

- EXBPCM04FD (Diskette mit EXB-PC04-Daten für die TRITON-Reihe) ................................................................................... 1 Diskette Wenn Sie ein Instrument der TRITON-Reihe (TRITON / TRITON pro / TRITON proX, TRITON-Rack, TRITON STUDIO) benutzen, laden Sie die Daten von dieser Diskette EXBPCM-04FD.
- 

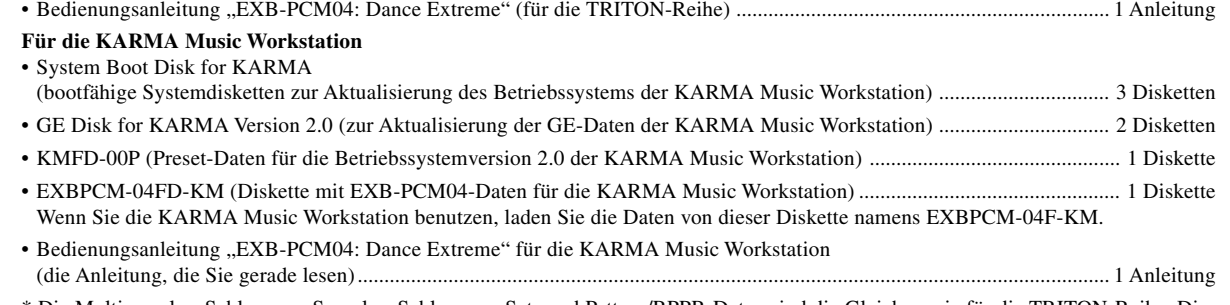

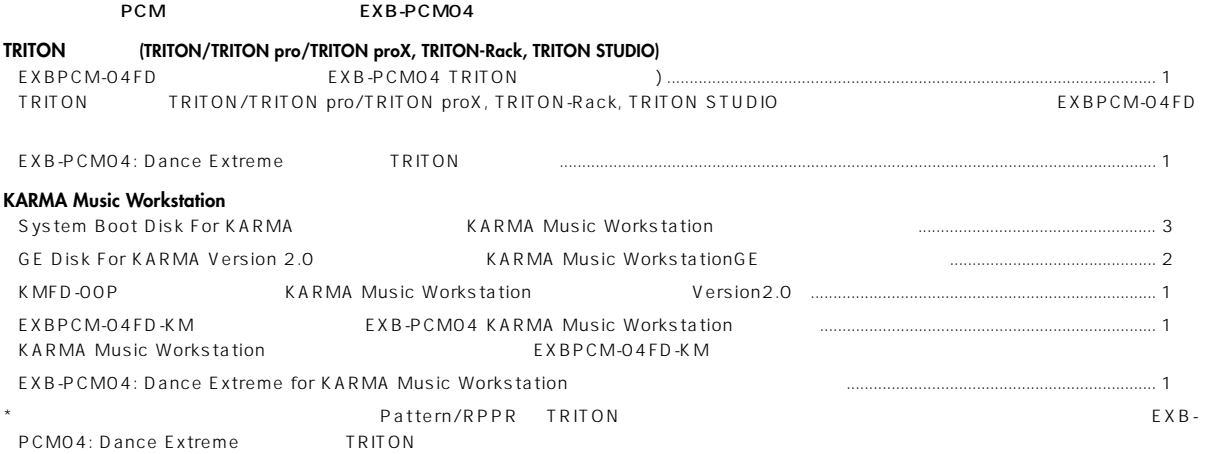

# **OWNER'S MANUAL MANUEL D'UTILISATION BEDIENUNGSANLEITUNG**

- ☞ EXB-PCM04: Dance Extreme owner's manual (for the TRITON series)
- ☞ EXB-PCM04 : Manuel d'utilisation Dance Extreme (pour la série TRITON).
- ☞ Bedienungsanleitung "EXB-PCM04: Dance Extreme" (für die TRITON-Reihe)
- ☞ PCM04: Dance Extreme TRITON

**EXB-PCM04: Dance Extreme for KARMA Music Workstation**

# **KORG INC.** 15-12, Shimotakaido 1-chome, Suginami-ku, Tokyo, Japan

# $(E)$  $(F)$  $(G)$

**C 2002 KORG INC.** 1111 DFH **Printed in Japan**

- ☞ EXB-PCM04: Dance Extreme owner's manual (for the TRITON series)
- ☞ EXB-PCM04 : Manuel d'utilisation Dance Extreme (pour la série TRITON).
- ☞ Bedienungsanleitung "EXB-PCM04: Dance Extreme" (für die TRITON-Reihe)
- ☞ PCM04: Dance Extreme TRITON

#### ○○○○○○○○○○○○○ ○○○○ **Combinations**

- ☞ EXB-PCM04: Dance Extreme owner's manual (for the TRITON series) ☞ EXB-PCM04 : Manuel d'utilisation Dance Extreme (pour la série
- TRITON).
- Bedienungsanleitung "EXB-PCM04: Dance Extreme" (für die TRITON-Reihe)
- ☞ PCM04: Dance Extreme TRITON

- ☞ EXB-PCM04: Dance Extreme owner's manual (for the TRITON series)
- ☞ EXB-PCM04 : Manuel d'utilisation Dance Extreme (pour la série TRITON).
- ☞ Bedienungsanleitung "EXB-PCM04: Dance Extreme" (für die TRITON-Reihe)
- PCM04: Dance Extreme TRITON

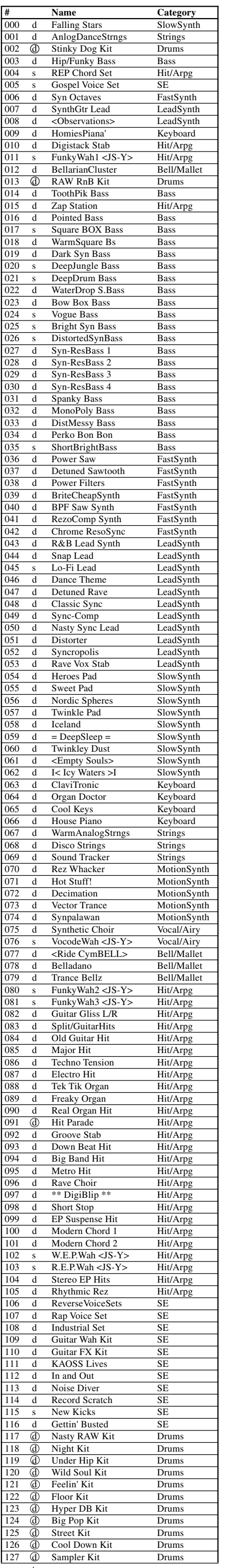

# KORG **PCM Expansion Board**  $EXB-PCMO4$

#### ○○○○○○○○○○ ○○○○○○○○○○ **Programs**

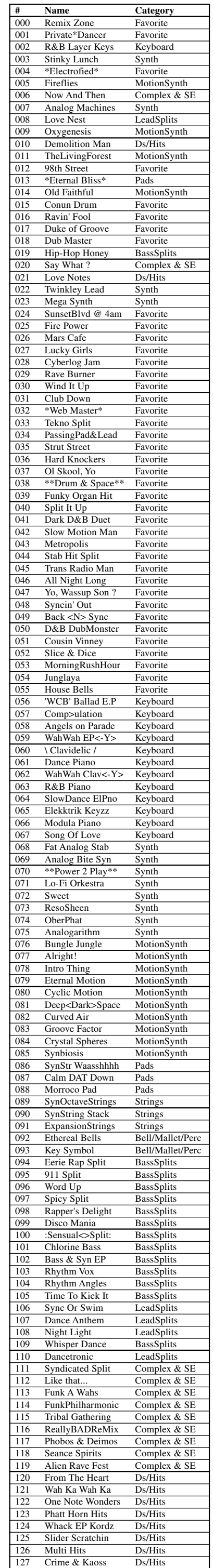

s: single program, d: double program, d : Drums program

○○○○○○○○○○○○○○○○○○○○○○○○○○○

# **Multisamples**

#### ○○○○○○○○○○○○○○○○○○○○○○○○○○○ **Drumsamples**

#### ○○○○○○○○○○○○○○○ ○○○○○○○○○○○ **Drum kits**

#### ○○○○○○○○○○○○○○○ ○○○○○○○○○○○ **Pattern/RPPR**

#### **Introduction**

Thank you for purchasing the **Korg EXB-PCM04 PCM expansion board**. To ensure troublefree enjoyment, please carefully read this manual as well as the manual of the instrument into which you are installing this board, and use the product correctly.

#### **About the PCM data of the EXB-PCM04**

This board is a 16 Mbyte expansion PCM ROM. By installing this board into your instrument, you can add a variety of PCM data. The EXB-PCM04 contains various multisample and drumsample PCM data.

#### **• Multisamples (202)**

Synth bass (22), Synth Ensemble/Motion/Lead (34), Sampler-type sounds (Voices, Electric Piano / Guitar chord Hits / Strange Sound Effects, etc.) (146)

These sounds provide material that you will find indispensable for dance music production. **• Drumsamples (454)**

The drumsamples include not only basic sets such as BD (bass drums), SD (snares), and Cymbals, but also cutting-edge Industrial sounds, Voices, and Hits.

### **About the included floppy disks for the KARMA Music Workstation**

Seven floppy disks for the KARMA Music Workstation are included with this product. **• System Boot Disk for KARMA: 3 disks**

These disks contain data for updating the system of the KARMA Music Workstation. The data is provided on three MS-DOS format 2HD floppy disks.

#### **• GE Disk for KARMA Version 2.0: 2 disks**

These disks contain data for updating the GE data. The data is provided on two MS-DOS format 2HD floppy disks.

#### **• KMFD-00P: 1 disk**

This disk contains the version 2.0 preloaded data for the KARMA Music Workstation. **• EXBPCM-04FD-KM: 1 disk**

This is KARMA Music Workstation data that uses the added PCM data.

### **Installing the board and loading the data**

Please use the procedure described below to install the PCM expansion board and load the data.

The system will automatically begin loading, and the following messages will appear in the LCD screen. "Now loading ..."

- change to System 2 disk". **ll**a If a disk error is displayed during this process, remove the disk, and turn off the power of the KARMA Music Workstation. Then perform the system loading procedure once again from step  $(1)$ .
- While the system is being loaded, do not touch the switches etc. of the KARMA Music KA. Workstation and never turn the power off.
- 3 Remove the disk and insert "System Boot disk No.2." The LCD screen will display the same messages as when "System Boot disk No.1" was being loaded. When loading has finished, the LCD screen will ask "Please change to System 3 disk".
- 4 Remove the disk and insert "System Boot disk No.3". The LCD screen will display the same messages as when "System Boot disk No.1" was being loaded. When loading has finished, the LCD screen will indicate "System was completed", and the system will start up automatically.
- 5 Turn the power off, and proceed to updating the GE data.
- After updating the system, you must be sure to update the GE data as well.

- 1. If you are using a KARMA Music Workstation with a system version earlier than 2.0, you must use the included "System Boot Disk For KARMA" and "GE Disk For KARMA Version 2.0" disks to update your KARMA Music Workstation to system version 2.0. (☞"Updating to system version 2.0")
- 2. Install the PCM expansion board (this product). (☞"Installing the PCM expansion board")
- 3. Load the version 2.0 preloaded data from the included "KMFD-00P" disk. (☞"Loading the data")
- 4. Load the data from the "EXBPCM-04FD-KM" disk. (☞"Loading the data")

# **Updating to system version 2.0**

This product requires system version 2.0 or later. If you are using a KARMA Music Workstation with a system earlier than 2.0, you must update to system 2.0 using the included "System Boot Disk For KARMA" and "GE Disk For KARMA Version 2.0" before you install this product.

- When you update the system, all data in internal memory will be initialized. If you want  $\boldsymbol{\mathbb{Z}}$ to keep the contents of internal memory, you must use "Save All" or "Save PCG" to save your data. (☞Basic Guide p.40, Parameter Guide p.153)
- **When updating to system version 2.0, you must first update the system, and then**  $\mathbf{z}$ **load the GE data.**

#### **Updating the system data**

You will need the three floppy disks included with this product that are labeled "System Boot Disk for KARMA."

1 On the KARMA Music Workstation, hold down the [ENTER] key and [LOCATE] key, and turn the power on. The LCD screen will indicate "Please insert System 1 disk".

**• Combinations, programs, drum kits (C\_BANK.PCG, D\_BANK.PCG)** This is combination, program, and drum kit data for the KARMA Music Workstation that uses the PCM multisamples added by the EXB-PCM04. The data consists of 128 programs, 128 combinations, and 13 drum kits, stored in C\_BANK.PCG or D\_BANK.PCG files.

○○○○○○○○○○○○○ ○○○○○○○○○○○○○○○○○○○○○○○○○○○○○○○○○○○○○○○○○○○○○○○○○○○○○○○○○○○○○○○○○○○○○○○○○○○○○○○○○○○○○○○○○○○○○○○○○○○○○○○○○○○○○

○○○○○○○○○○○○○ ○○○○○○○○○○○○○○○○○○○○○○○○○○○○○○○○○○○○○○○○○○○○○○○○○○○○○○○○○○○○○○○○○○○○○○○○○○○○○○○○○○○○○○○○○○○○○○○○○○○○○○○○○○○○○

2 Insert the "System Boot disk No.1" disk into the floppy disk drive.

↓ "Now erasing ROM"

↓

"Checking the system's check sum" When loading of "System Boot disk No.1" has finished, the LCD screen will ask "Please

> Before you load C\_BANK.PCG (or D\_BANK.PCG), you must load the preloaded data (PRELOAD.PCG) from the "KMFD-00P" disk included with this product.

#### **Updating the GE data**

#### You must update the system data before updating the GE data.

You will need the two floppy disks included with this product that are labeled "GE Disk for KARMA Version 2.0".

- 1 On the KARMA Music Workstation, hold down the [ENTER] key and [LOCATE] key, and turn the power on.
- The LCD screen will indicate "Please insert System 1 disk."
- 2 Insert the "GE disk No.1" disk into the floppy disk drive. The GE data will automatically begin loading, and the following messages will appear in the LCD screen. "Now loading ..."
	- ↓
	- "Now erasing ROM"
	- ↓ "Checking the system's check sum"

When loading of "GE disk No.1" has finished, the LCD screen will ask "Please change to System 2 disk".

- If a disk error is displayed during this process, remove the disk, and turn off the power  $\boldsymbol{Z}$ of the KARMA Music Workstation. Then perform the data loading procedure once again from step  $(1)$ .
- While the data is being loaded, do not touch the switches etc. of the KARMA Music **K** Workstation and never turn the power off.
- 3 Remove the disk and insert "GE disk No.2". The LCD screen will display the same messages as when "GE disk No.1" was being loaded. When loading has finished, the LCD screen will indicate "System was completed", and the system will start up automatically.
- 4 Load the version 2.0 preloaded data from the included "KMFD-00P" disk. (☞Basic Guide p.93 Disk mode "Data loading procedure")

# **Installing the PCM expansion board**

For details on installing the PCM expansion board (this product), refer to Parameter Guide p.264 "Option boards".

#### **Loading the data**

#### **About the data in the EXBPCM-04FD-KM**

The included "**EXBPCM-04FD-KM**" disk contains the following data that was created for the KARMA Music Workstation.

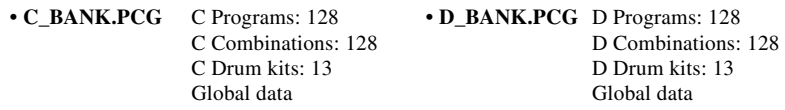

C\_BANK.PCG and D\_BANK.PCG contain the same data. Please load either one or the other. When you load C\_BANK.PCG (or D\_BANK.PCG), this data will be written into the C bank (or D bank) of combinations, programs, and drum kits, and the global settings will be overwritten. The C bank programs use A/B and C Drum kits, and the C bank combinations use A, B, C and E Programs. The D bank programs use A/B and D Drum kits, and the D bank combinations use A, B, D and E Programs.

- Si une erreur de disque apparaît pendant ce processus, enlevez le disque et mettez le poste de travail KARMA Music hors tension, puis reprenez la procédure de chargement du système à partir de l'étape  $(1)$ .
- Pendant le chargement du système, ne touchez pas aux interrupteurs et boutons du poste de travail KARMA Music et ne mettez jamais l'appareil hors tension.
- 3 Enlevez le disque et insérez le "Disque d'amorçage système 2". L'écran LCD présente les mêmes messages que pendant le chargement du "Disque d'amorçage système 1". En fin de chargement, l'écran LCD demande "Veuillez insérer le disque système 3".
- 4 Enlevez le disque et insérez le "Disque d'amorçage système 3". L'écran LCD présente les mêmes messages que lors du chargement du "Disque d'amorçage système 1". En fin de chargement, l'écran LCD indique "Amorçage système terminé" et le système démarre automatiquement.
- 5 Mettez hors tension et procédez à la mise à jour des données GE.
- **La mise à jour du système étant terminée, assurez-vous également de la mise à jour des données GE.**

#### **• GE data (CD\_BANK.KGE)**

The CD\_BANK.KGE file contains GE data that has been newly created for the combinations and programs of the EXBPCM-04FD-KM. This GE data is used by the C bank (or D bank) programs and the C bank (or D bank) combinations. If you load the C\_BANK (or D\_BANK) .PCG file, you must also load the CD\_BANK.KGE file.

GE data is the same as on the EXB-PCM 05.

#### **• Pattern/RPPR data (C\_BANK.SNG, D\_BANK.SNG)**

These files contain Pattern/RPPR data. Pattern/RPPR data can be played in Sequencer mode as patterns for a drum program. This data can also be used for RPPR, allowing you to play a rhythm phrase simply by pressing a single key. C\_BANK.SNG and D\_BANK. SNG contain the same data. When you load this data, it will be overwritten onto song S000.

- Si une erreur de disque apparaît pendant ce processus, enlevez le disque et mettez le poste de travail KARMA Music hors tension, puis reprenez la procédure de chargement des données à partir de l'étape  $(1)$ .
- Pendant le chargement du système, ne touchez pas aux interrupteurs et boutons du poste de travail KARMA Music et ne mettez jamais l'appareil hors tension.
- 3 Enlevez le disque et insérez le "Disque GE 2". L'écran LCD présente les mêmes messages que lors du chargement du "Disque GE 1". En fin de chargement, l'écran LCD indique "Chargement terminé" et le système démarre automatiquement.
- 4 Chargez la version 2.0 des données préchargées à partir du disque "KMFD-00P" joint. (☞Guide de base p. 93 mode disque "Procédure de chargement des données").

#### **Loading the data**

- 1 Load the preloaded data (PRELOAD.PCG) from the "KMFD-00P" disk included with this product. If you have already loaded this data, proceed to step 2. (Loading procedure ☞Basic Guide p.93 Disk mode "Loading data")
- 2 Load the.PCG file from the "EXBPCM-04FD-KM" disk included with this product. The .SNG files will also be loaded at this time.

Select "C\_BANK.PCG" (or "D\_BANK.PCG"), execute the Load operation. In the Load dialog box, **check** "Load C\_BANK.SNG too" (or "Load D\_BANK.SNG too"), and **uncheck** "Load C\_BANK.KGE too" (or "Load D\_BANK.KGE too"). Then press the [F8] ("OK") key. The C bank (or D bank) combinations, programs, drum kits, and global settings, and the C\_BANK.SNG (or D\_BANK.SNG) song data will be loaded. Since the song data is erased when you turn the power off, you will need to re-load it the next time you turn the power on.

- 3 Load the GE data from the "EXBPCM-04FD-KM" disk included with this product. Select "CD\_BANK.KGE", and execute the Load operation. In the Load dialog box, **un-check** "Load CD\_BANK.PCG too" and "Load CD\_BANK.SNG too", and press the [F8] ("OK") key. The user GE will be loaded into user GE memory.
- \* If you have any questions, please contact Korg dealer.

# **Manuel d'utilisation EXB-PCM04**

#### **Introduction**

Nous vous remercions d'avoir choisi la **carte d'extension PCM Korg EXB-PCM04**. Afin d'en profiter pleinement pendant de longues années, veuillez lire attentivement ce manuel ainsi que celui de l'instrument dans lequel vous installez la carte. Veillez toujours à utiliser la carte correctement.

#### **A propos des données PCM de la carte EXB-PCM04**

Cette carte est une carte d'extension PCM ROM de 16 Mo. En installant cette carte dans votre instrument, vous ajoutez un large éventail de données PCM. La carte EXB-PCM04 contient diverses données PCM de multi-échantillon et échantillons de batterie.

#### **• Multi-échantillon (202)**

basse synthétique (22), ensemble/mouvement/direction synthé (34), sons de type échantillons (voix, piano électrique/choix d'accords de guitare/effets sonores spéciaux, etc.) (146) Ces sons constituent un matériel indispensable à la production de musique de danse.

#### **• Echantillons de batterie (454)**

Les échantillons de batterie contiennent non seulement des panoplies de base telles que tom basse, caisses claires et cymbales, mais aussi des sons industriels de pointe, des voix et des tubes.

#### **A propos des disquettes fournies pour le poste de travail KARMA Music**

Sept disquettes consacrées au poste de travail KARMA Music sont jointes au produit.

#### **• Disque d'amorçage système pour KARMA : 3 disques**

Ces disques contiennent les données de mise à jour du système du poste de travail KARMA Music. Les données sont fournies sur trois disquettes 2HD au format MS-DOS.

#### **• Disque GE pour KARMA Version 2.0 : 2 disques**

Ces disques contiennent les données de mise à jour des données GE. Les données sont fournies sur deux disquettes 2HD au format MS-DOS.

#### **• KMFD-00P : 1 disque**

Ce disque contient les données préchargées de la version 2.0 pour le poste de travail KARMA Music.

#### **• EXBPCM-04FD-KM : 1 disque**

Ce disque contient les données du poste de travail KARMA Music qui utilisent le complément de données PCM.

#### **Installation de la carte et chargement des données**

Veuillez suivre la procédure décrite ci-dessous pour installer la carte d'extension PCM et charger les données.

- 1. Si vous utilisez un poste de travail KARMA Music dont la version système est antérieure à la version 2.0, vous devez utiliser le "Disque d'amorçage système pour KARMA" et le "Disque GE pour KARMA Version 2.0" joints pour mettre à jour votre poste de travail KARMA Music à la version 2.0 du système (☞"Mise à jour à la version 2.0 du système").
- 2. Installez la carte d'extension PCM (ce produit) (☞"Installation de la carte d'extension PCM").
- 3. Chargez les données préchargées de la version 2.0 à partir du disque "KMFD-00P" joint (☞"Chargement des données").
- 4. Chargez les données à partir du disque "EXBPCM-04FD-KM" (☞"Chargement des données").

# **Mise à jour à la version 2.0 du système**

Ce produit exige la version système 2.0 ou une version ultérieure. Si vous utilisez un poste de travail KARMA Music dont le système est antérieur à la version 2.0, vous devez le mettre au standard 2.0 à partir du "Disque d'amorçage système pour KARMA" et du "Disque GE pour KARMA Version 2.0" avant d'installer ce produit.

- Lors de la mise à jour du système, toutes les données en mémoire interne seront initialisées. Si vous désirez conserver le contenu de la mémoire interne, vous devez utiliser les instructions "Save All" (Enregistrer tout) ou "Save PCG" (Enregistrer PCG) pour sauvegarder vos données (☞Guide de base p.40, Guide des paramètres p.153).
- **Pendant la mise à jour à la version 2.0 du système, vous devez mettre à jour le**  $\boldsymbol{\mathbb{Z}}$ **système en premier, puis charger les données GE.**

érification de la somme de contrôle du système en cours"

#### **Mise à jour des données du système**

Vous aurez besoin des trois disquettes jointes à ce produit portant les étiquettes "Disque d'amorçage système pour KARMA".

- 1 Sur le poste de travail KARMA Music, maintenez la touche [ENTER] et la touche [LOCATE] appuyées puis mettez sous tension. L'écran LCD indique "Veuillez insérer le Disque Système 1".
- 2 Insérez le "Disque d'amorçage système 1" dans le lecteur de disquette. Le système lance automatiquement le chargement et les messages suivants apparaissent sur l'écran LCD.
- "Chargement en cours..."
- ↓ "Effacement ROM en cours"
- ↓
- 

En fin de chargement du "Disque d'amorçage système 1", l'écran LCD demande "Veuillez insérer le disque système 2".

#### **Mise à jour des données GE**

#### **Vous devez mettre à jour les données système avant la mise à jour des données GE.**

Vous aurez besoin des deux disquettes jointes à ce produit portant les étiquettes "Disque GE pour KARMA Version 2.0".

- 1 Sur le poste de travail KARMA Music, maintenez la touche [ENTER] et la touche [LOCATE] appuyées puis mettez sous tension. L'écran LCD indique "Veuillez insérer le Disque Système 1".
- 2 Insérez le "Disque GE 1" dans le lecteur de disquette. Le chargement des données GE commence automatiquement, et les messages suivants apparaissent sur l'écran LCD.
	- "Chargement en cours..."
	- "Effacement ROM en cours"
	- "Vérification de la somme de contrôle du système en cours"

En fin de chargement du "Disque GE 1", l'écran LCD demande "Veuillez insérer le disque système 2".

#### **Installation de la carte d'extension PCM**

Pour de plus amples informations concernant l'installation de la carte d'extension PCM (ce produit), consultez le Guide des paramètres p. 264 "Cartes en option".

# **Chargement des données**

#### **A propos des données contenues sur le disque EXBPCM-04FD-KM**

Le disque "**EXBPCM-04FD-KM**" joint contient les données suivantes créées pour le poste de travail KARMA Music.

**• Combinaisons, programmes, éléments de batterie (C\_BANK.PCG, D\_BANK.PCG)** Ce sont les données de combinaisons, de programmes et d'éléments de batterie destinées au poste de travail KARMA Music qui utilise les multi-échantillons PCM ajoutés par le disque

EXB-PCM04. Les données consistent en 128 programmes, 128 combinaisons et 13 éléments de batterie stockés dans les fichiers C\_BANK.PCG ou D\_BANK.PCG.

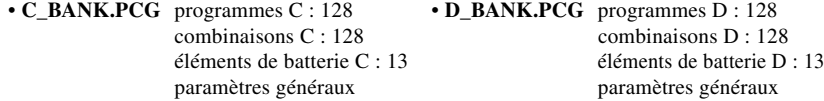

Les fichiers C\_BANK.PCG et D\_BANK.PCG contiennent les mêmes données. Ne chargez que l'un des deux. Quand vous chargez le fichier C\_BANK.PCG (ou D\_BANK.PCG), les données sont écrites dans la banque C (ou la banque D) de combinaisons, de programmes et d'éléments de batterie et les réglages généraux sont écrasés. Les programmes de la banque C utilisent les éléments de batterie A/B et C et les combinaisons de la banque C utilisent les programmes A, B, C et E. Les programmes de la banque D utilisent les éléments de batterie A/B et D et les combinaisons de la banque D utilisent les programmes A, B, D et E.

Avant de charger le fichier C\_BANK.PCG (ou D\_BANK.PCG), vous devez charger les données préchargées (PRELOAD.PCG) à partir du disque "KMFD-00P" joint à ce produit.

#### **• Données GE (CD\_BANK.KGE)**

Le fichier CD\_BANK.KGE contient les données GE nouvellement créées pour les combinaisons et programmes de la carte EXBPCM-04FD-KM. Ces données GE sont utilisées par les programmes de la banque C (ou de la banque D) et les combinaisons de la banque C (ou de la banque D). Si vous chargez le fichier C\_BANK (ou D\_BANK) .PCG, vous devez également charger le fichier CD\_BANK.KGE.

note Les données GE s'appliquent également à la carte EXB-PCM 05.

#### **• Données de motif /RPPR (C\_BANK.SNG, D\_BANK.SNG)**

Ces fichiers contiennent les données de motif /RPPR. Les données de motif /RPPR peuvent être jouées dans le mode Séquenceur comme motifs d'un programme de batterie. Ces données sont également utilisables pour le RPPR et vous permettent de jouer une phase de rythme par la simple activation d'une seule touche. Les fichiers C\_BANK.SNG et D\_BANK. SNG contiennent les mêmes données. Quand vous chargerez ces données, elles seront écrasées sur la plage S000.

#### **Chargement des données**

- 1 Chargez les données préchargées (PRELOAD.PCG) à partir du disque "KMFD-00P" joint à ce produit. Si vous avez chargé ces données précédemment, passez à l'étape 2. (Procédure de chargement ☞Guide de base p. 93 mode Disque "Chargement des données").
- 2 Chargez le fichier.PCG à partir du disque "EXBPCM-04FD-KM" joint à ce produit. Les fichiers .SNG seront également chargés à cette occasion. Sélectionnez "C\_BANK.PCG" (ou "D\_BANK.PCG"), exécutez l'opération Chargement. Dans la boîte de dialogue Chargement, **cochez** "Load C\_BANK.SNG too" (ou "Load D\_BANK.SNG too") et **décochez** "Load C\_BANK.KGE too" (ou "Load D\_BANK.KGE too"). Appuyez sur la touche [F8] ("OK").

Les données des combinaisons, des programmes, des éléments de batterie et des paramètres généraux de la banque C (ou de la banque D) et de la plage C\_BANK.SNG (ou D\_BANK.SNG) seront chargées. Les données de chants étant effacées à la mise hors tension, vous devrez les recharger lors de la prochaine mise sous tension.

3 Chargez les données GE à partir du disque "EXBPCM-04FD-KM" joint à ce produit. Sélectionnez "CD\_BANK.KGE," et exécutez l'opération Chargement. Dans la boîte de dialogue Chargement, **décochez** "Load CD\_BANK.PCG too" et "Load CD\_BANK.SNG too", puis appuyez sur la touche [F8] ("OK"). Les données GE de l'utilisateur sont chargées dans la mémoire GE utilisateur.

\* Si vous avez des questions, veuillez contacter Korg dealer.

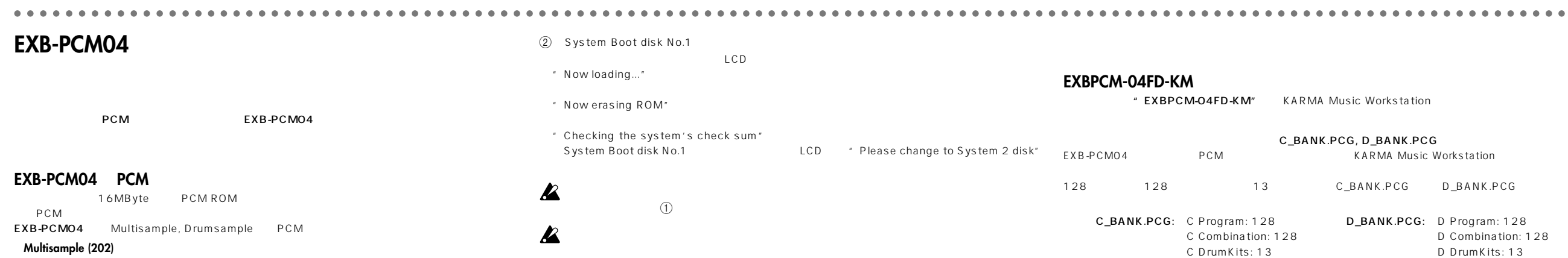

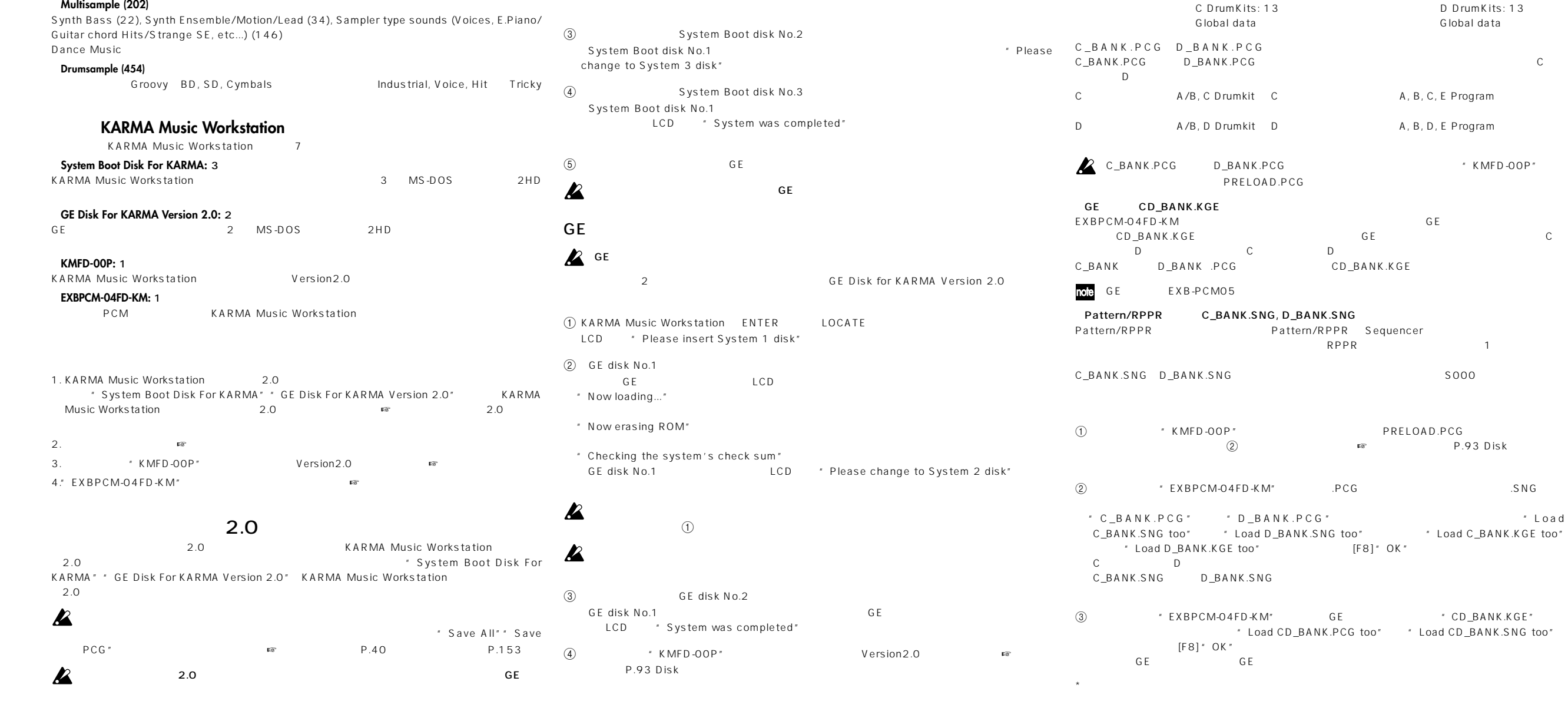

 $P.264$ 

3
System Boot Disk for KARMA

1 KARMA Music Workstation ENTER LOCATE

LCD # Please insert System 1 disk"

- 1. Wenn Sie eine KARMA Music Workstation mit einer Systemversion vor 2.0 benutzen, müssen Sie die mitgelieferten Disketten "System Boot Disk for KARMA" und "GE Disk for KARMA Version 2.0" laden, um Ihre KARMA Music Workstation auf die Systemversion 2.0 zu aktualisieren (☞"Aktualisierung auf Systemversion 2.0")
- 2. Bauen Sie die PCM-Erweiterungskarte (dieses Produkt) in das Gerät ein. (『 ,Einbau der PCM-Erweiterungskarte")
- 3. Laden Sie die Preset-Daten für die Betriebssystemversion 2.0 von der beiliegenden Diskette "KMFD-00P". (☞"Laden der Daten")
- 4. Laden Sie die Daten von der Diskette "EXBPCM-04FD-KM". (☞,Laden der Daten")

Sie benötigen hierzu die drei beiliegenden Disketten mit der Aufschrift "System Boot Disk for KARMA".

2 Legen Sie die Diskette "System Boot disk No.1" in das Diskettenlaufwerk ein. Das System beginnt automatisch mit dem Ladevorgang, und im LCD erscheinen die folgenden Meldungen. "Now loading ..." ("Ladevorgang läuft...")

"Now erasing ROM" ("ROM wird gelöscht")

- 1 Halten Sie bei der KARMA Music Workstation die Tasten [ENTER] und [LOCATE] gedrückt, und schalten Sie das Instrument ein. Auf dem LCD erscheint der Hinweis "Please insert System 1 disk" ("Bitte Systemdiskette Nr. 1 einlegen").
- 2 Legen Sie die Diskette "GE disk No.1" in das Diskettenlaufwerk ein. Die GE-Daten werden automatisch geladen, und im LCD erscheinen die folgenden Meldungen. "Now loading ..." ("Ladevorgang läuft...")
	- ↓ "Now erasing ROM" ("ROM wird gelöscht")

○○○○○○○○○○○○○ ○○○○○○○○○○○○○○○○○○○○○○○○○○○○○○○○○○○○○○○○○○○○○○○○○○○○○○○○○○○○○○○○○○○○○○○○○○○○○○○○○○○○○○○○○○○○○○○○○○○○○○○○○○○○○

# **EXB-PCM04: Dance Extreme**

↓ "Checking the system's check sum" ("Feststellen der Prüfsumme des Systems") Wenn der Ladevorgang der Diskette "GE disk No.1" abgeschlossen ist, erscheint im LCD die Aufforderung "Please change to System 2 disk" ("Bitte Systemdiskette Nr. 2 einlegen").

# **Einleitung**

- Wenn während des Vorgangs ein Schreib-/Lesefehler aufgetreten ist, nehmen Sie die  $\mathbf{z}$ Diskette heraus und schalten Sie die KARMA Music Workstation aus. Führen Sie dann den Ladevorgang des Systems ab Schritt  $(1)$  nochmals aus.
- Während das System geladen wird, berühren Sie keine Tasten oder Regler der KARMA K Music Workstation, und schalten Sie das Instrument keinesfalls aus.
- 3 Nehmen Sie die Diskette heraus und legen Sie die Diskette "GE disk No.2" ein. Im LCD erscheint die gleiche Folge von Meldungen wie beim Ladevorgang der "GE disk No.1". Wenn der Ladevorgang beendet ist, erscheint im LCD der Hinweis "System was completed" ("Aktualisierung abgeschlossen"), und das System startet automatisch neu.
- 4 Laden Sie die Preset-Daten für die Betriebssystemversion 2.0 von der beiliegenden Diskette "KMFD-00P". (<sup>www</sup>Leitfaden S. 93, Disk-Modus, "Laden der Daten")

Vielen Dank für den Erwerb der **Korg PCM-Erweiterungskarte EXB-PCM04**. Um den jahrelangen, problemlosen Betrieb zu gewährleisten, lesen Sie diese Bedienungsanleitung sowie die des Instruments, in dem Sie diese Karte installieren, bitte sorgfältig durch und benutzen Sie das Produkt gemäß den Anweisungen.

#### **Über die PCM-Daten der EXB-PCM04**

Diese Karte ist eine PCM-Erweiterungskarte mit 16-MB-ROM-Daten. Durch Einbau dieser Karte in Ihr Instrument haben Sie Zugriff auf viele zusätzliche PCM-Daten.

Die EXB-PCM04 enthält verschiedene Multisamples und Schlagzeug-Samples als PCM-Daten. **• Multisamples (202)**

Näheres zur Installation der PCM-Erweiterungskarte (dieses Produkts) lesen Sie unter "Erweiterungskarten" auf Seite 264 in der Anleitung "Parameter-Leitfaden".

Synth-Bass (22), Synth Ensemble/Motion/Lead (34), Sampler-artige Sounds (Voices, E-Piano / Gitarrenakkorde / Sound-Effekte, usw.) (146)

Die beiliegende Diskette "EXBPCM-04FD-KM" enthält die folgenden Daten, die für die KARMA Music Workstation vorgesehen sind.

**• Combinations, Programme, Schlagzeug-Sets (C\_BANK.PCG, D\_BANK.PCG)** Dies sind die Combination-, Programm- und Drum-Kit-Daten für die KARMA Music Workstation, welche die PCM-Multisamples benutzen, die in der EXB-PCM04 gespeichert sind. Die Daten bestehen aus 128 "Programs", 128 "Combinations" und 13 "Drum Kits" und sind gespeichert in den Dateien "C\_BANK.PCG" oder "D\_BANK.PCG".

Diese Sounds bieten Klangmaterial, das für die Dance-Musikproduktion unverzichtbar ist.

#### **• Schlagzeug-Samples (454)**

Die Schlagzeug-Samples (Drumsamples) enthalten nicht nur Basis-Sets wie Bassdrums, Snares und Becken, sondern auch neueste Industrial-Sounds, Stimmen und Schläge.

### **Über die mitgelieferten Disketten für die KARMA Music Workstation**

Mit diesem Produkt werden sieben Disketten für die KARMA Music Workstation geliefert. **• System Boot Disk for KARMA: 3 Disketten**

Diese Disketten enthalten Daten zur Aktualisierung des Betriebssystems der KARMA Music Workstation. Die Daten befinden sich auf drei 2HD-Disketten im MS-DOS-Format.

> Bevor Sie die Datei C\_BANK.PCG (oder D\_BANK.PCG) laden, müssen Sie die Preset-Daten (PRELOAD.PCG) von der beiliegenden Diskette "KMFD-00P" laden.

Die Datei "CD\_BANK.KGE" enthält GE-Daten, die für die Combinations und Programs der EXBPCM-04FD-KM neu programmiert wurden. Diese GE-Daten werden von den Programs der Bank C (oder D) und den Combinations der Bank C (oder D) verwendet. Wenn Sie die Datei "C\_BANK.PCG" (oder "D\_BANK.PCG") laden, müssen Sie zusätzlich die Datei "CD\_BANK.KGE" laden.

#### **• GE Disk for KARMA Version 2.0: 2 Disketten**

Diese Disketten enthalten Daten zur Aktualisierung der GE-Daten. Die Daten befinden sich auf zwei 2HD-Disketten im MS-DOS-Format.

#### **• KMFD-00P: 1 Diskette**

note Die GE-Daten sind die Gleichen wie für die EXB-PCM 05.

Diese Dateien enthalten Pattern-/RPPR-Daten. Pattern-/RPPR-Daten können im Sequencer-Modus als Patterns für Schlagzeugprogramme abgespielt werden. Diese Daten können ebenfalls für "RPPR" benutzt werden, so dass Sie eine rhythmische Phrase per Tastenanschlag starten können. C\_BANK.SNG und D\_BANK.SNG enthalten die gleichen Daten. Wenn Sie dies Daten laden, werden sie in den Song "S000" geladen.

Diese Diskette enthält die Preset-Daten für die Betriebssystemversion 2.0 der KARMA Music Workstation.

#### **• EXBPCM-04FD-KM: 1 Diskette**

Dies sind Daten für die KARMA Music Workstation, die die zusätzlichen PCM-Daten der Karte nutzen.

#### **Einbau der Karte und Laden der Daten**

Bitte folgen Sie beim Einbau der PCM-Erweiterungskarte und dem Laden der Daten genau den unten angegebenen Bedienungsschritten.

> Wählen Sie "C\_BANK.PCG" (oder "D\_BANK.PCG") und führen Sie den Ladevorgang aus. Kreuzen Sie im Load-Dialogfeld den Eintrag "Load C\_BANK.SNG too" (oder "Load D\_BANK.SNG too") an, und löschen Sie die Markierung bei "Load C\_BANK.KGE too" (oder "Load D\_BANK.KGE too"). Drücken Sie dann die Taste [F8] ("OK"). Die Combinations, Programs, Drum Kits und globale Einstellungen der Bank C (oder D) werden geladen, und die Song-Daten der Datei C\_BANK.SNG (oder D\_BANK.SNG) werden ebenfalls geladen. Da die Song-Daten beim Ausschalten gelöscht werden, müssen Sie diese beim nächsten Einschalten erneut laden.

3 Laden Sie die GE-Daten von der beiliegenden Diskette "EXBPCM-04FD-KM". Wählen Sie "CD\_BANK.KGE", und führen Sie den Ladevorgang aus. **Löschen** Sie im Load-Dialogfeld die Markierungen bei "Load CD\_BANK.PCG too" und "Load CD\_BANK.SNG too", und drücken Sie dann die Taste [F8] ("OK"). Die User-GE-Daten werden in den User-GE-Speicherbereich geladen.

" KMFD-00P

# **Aktualisierung auf Systemversion 2.0**

Dieses Produkt erfordert ein System der Version 2.0 oder neuer. Wenn Sie eine KARMA Music Workstation mit einem System vor Version 2.0 benutzen, müssen Sie das System mit den beiliegenden Disketten "System Boot Disk for KARMA" und "GE Disk for KARMA Version 2.0" auf Version 2.0 aktualisieren, bevor Sie dieses Produkt installieren.

- Wenn Sie das System aktualisieren, werden alle Daten im internen Speicher initialisiert  $\boldsymbol{\mathbb{Z}}$ (gelöscht). Wenn Sie den Inhalt des internen Speichers behalten möchten, müssen Sie eine der Funktionen "Save All" oder "Save PCG" ausführen. (☞ Leitfaden S. 40, Parameter-Leitfaden S. 153)
- **Bei der Aktualisierung auf Systemversion 2.0 müssen Sie zuerst das System aktuali-B sieren, und dann erst die GE-Daten laden.**

#### **Aktualisierung der Systemdaten**

1 Halten Sie bei der KARMA Music Workstation die Tasten [ENTER] und [LOCATE] gedrückt, und schalten Sie das Instrument ein. Auf dem LCD erscheint der Hinweis "Please insert System 1 disk" ("Bitte Systemdiskette Nr. 1 einlegen").

↓

↓ "Checking the system's check sum" ("Feststellen der Prüfsumme des Systems") Wenn der Ladevorgang der Diskette "System Boot disk No.1" abgeschlossen ist, erscheint im LCD die Aufforderung "Please change to System 2 disk" ("Bitte Systemdiskette Nr. 2 einlegen").

- Wenn während des Vorgangs ein Schreib-/Lesefehler aufgetreten ist, nehmen Sie die  $\boldsymbol{Z}$ Diskette heraus und schalten Sie die KARMA Music Workstation aus. Führen Sie dann den Ladevorgang des Systems ab Schritt (1) nochmals aus.
- Während das System geladen wird, berühren Sie keine Tasten oder Regler der KARMA K Music Workstation, und schalten Sie das Instrument keinesfalls aus.
- 3 Nehmen Sie die Diskette heraus und legen Sie die Diskette "System Boot disk No.2" ein. Im LCD erscheint die gleiche Folge von Meldungen wie beim Ladevorgang der "System Boot disk No.1". Wenn der Ladevorgang beendet ist, erscheint im LCD die Aufforderung "Please change to System 3 disk" ("Bitte Systemdiskette Nr. 3 einlegen").
- 4 Nehmen Sie die Diskette heraus und legen Sie die Diskette "System Boot disk No.3" ein. Im LCD erscheint die gleiche Folge von Meldungen wie beim Ladevorgang der "System Boot disk No.1". Wenn der Ladevorgang beendet ist, erscheint im LCD der Hinweis "System was completed" ("Aktualisierung abgeschlossen"), und das System startet automatisch neu.
- 5 Schalten Sie das Instrument aus, und fahren Sie mit der Aktualisierung der GE-Daten fort.
- **Nach Aktualisierung des Systems müssen Sie in jedem Fall auch die GE-Daten la aktualisieren.**

#### **Aktualisierung der GE-Daten**

#### **Sie müssen zuerst das System aktualisieren, bevor Sie die GE-Daten aktualisieren.**

Sie benötigen hierzu die beiden beiliegenden Disketten mit der Aufschrift "GE Disk for KARMA Version 2.0".

# **Einbau der PCM-Erweiterungskarte**

## **Laden der Daten**

#### **Über die Daten auf der Diskette EXBPCM-04FD-KM**

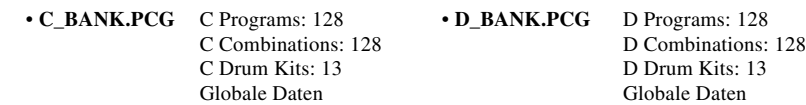

Die Dateien C\_BANK.PCG und D\_BANK.PCG enthalten die gleichen Daten. Bitte laden Sie nur eine dieser Dateien. Wenn Sie C\_BANK.PCG (oder D\_BANK.PCG) laden, werden die Daten (Combinations, Programs und Drum Kits) entsprechend auf Bank C (oder D) geladen, und die globalen Einstellungen werden überschrieben. Die Programme der Bank C verwenden die Schlagzeug-Sets von A/B und C, und die Combinations der Bank C verwenden die Programs von A, B, C und E. Die Programme der Bank D verwenden die Schlagzeug-Sets von A/B und D, und die Combinations der Bank D verwenden die Programs von A, B, D und E.

#### **• GE-Daten (CD\_BANK.KGE)**

#### **• Pattern-/RPPR-Daten (C\_BANK.SNG, D\_BANK.SNG)**

#### **Laden der Daten**

Wenn Ihre KARMA Music Workstation Daten enthält, die Sie behalten möchten, müssen Sie Ihre Daten auf einer Diskette speichern, bevor Sie die folgenden Vorgänge ausführen.

- 1 Laden Sie die Preset-Daten (Datei "PRELOAD.PCG") von der beiliegenden Diskette "KMFD-00P". Wenn Sie diese Daten bereits geladen haben, fahren Sie mit Schritt (2) fort. (Ladevorgang ☞ Leitfaden S. 93, Disk-Modus, "Laden der Daten")
- 2 Laden Sie die .PCG-Datei von der beiliegenden Diskette "EXBPCM-04FD-KM". Dabei werden auch die .SNG-Dateien geladen.

\* Falls Sie fragen haben, wenden Sie sich bitte an Korg dealer.

○○○○○○○○○○○○○ ○○○○○○○○○○○○○○○○○○○○○○○○○○○○○○○○○○○○○○○○○○○○○○○○○○○○○○○○○○○○○○○○○○○○○○○○○○○○○○○○○○○○○○○○○○○○○○○○○○○○○○○○○○○○○

GE Type...GE Group, Note Type...Note Series Group, CC-A/B...CCs Group, Env Type...Envelope Group Bend...Bend Group Bend...Bend Group, Phase Pattern...Phase Group Chase Pattern...Phase Group Note Type...GE Group, Note Type.

# **User GEs**

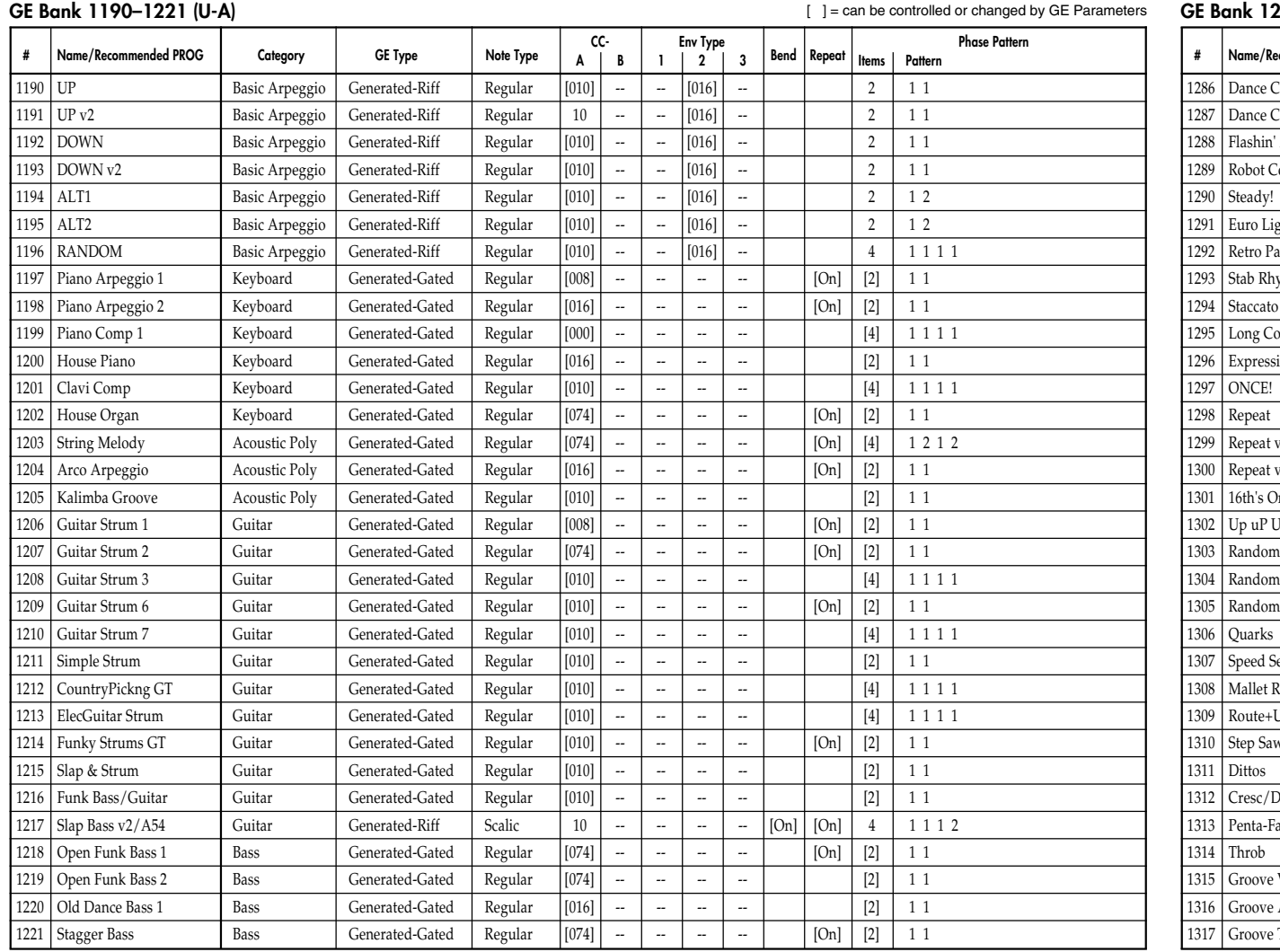

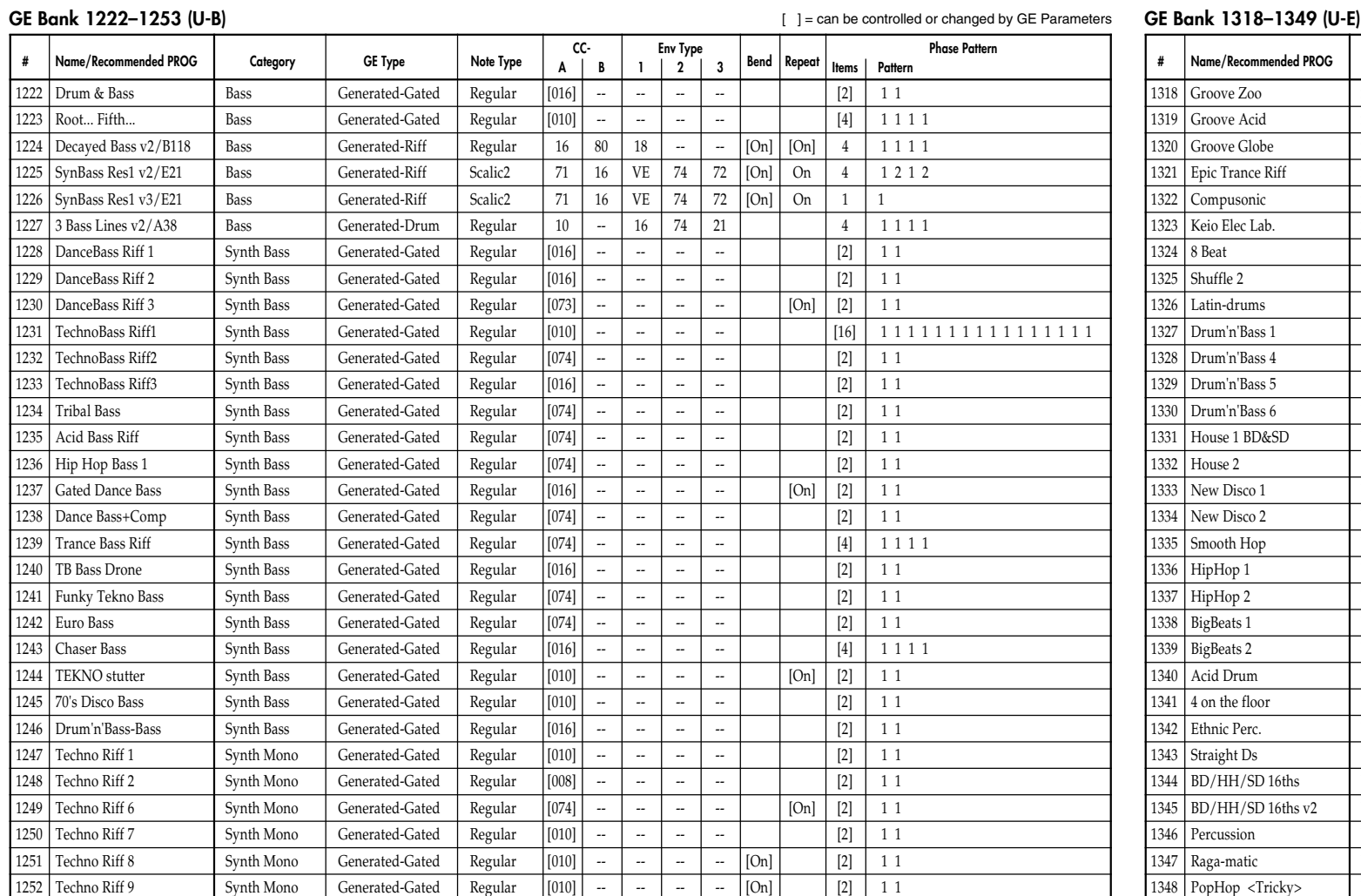

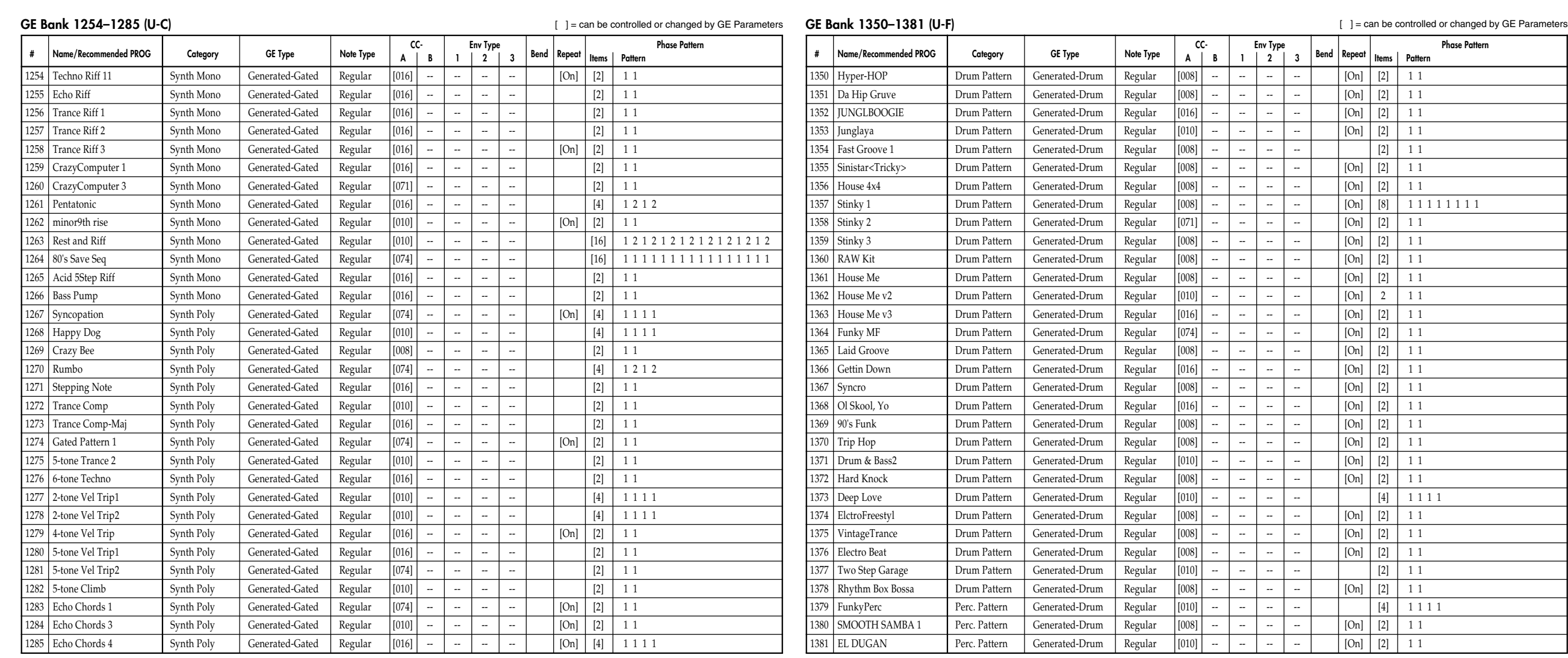

GE Type...GE Group, Note Type...Note Series Group, CC-A/B...CCs Group, Env Type...Envelope Group Bend...Bend Group, Repeat...Repeat Group, Phase Pattern...Phase Group CE Type...GE Group, Note Type...Note Series Group, CC-A

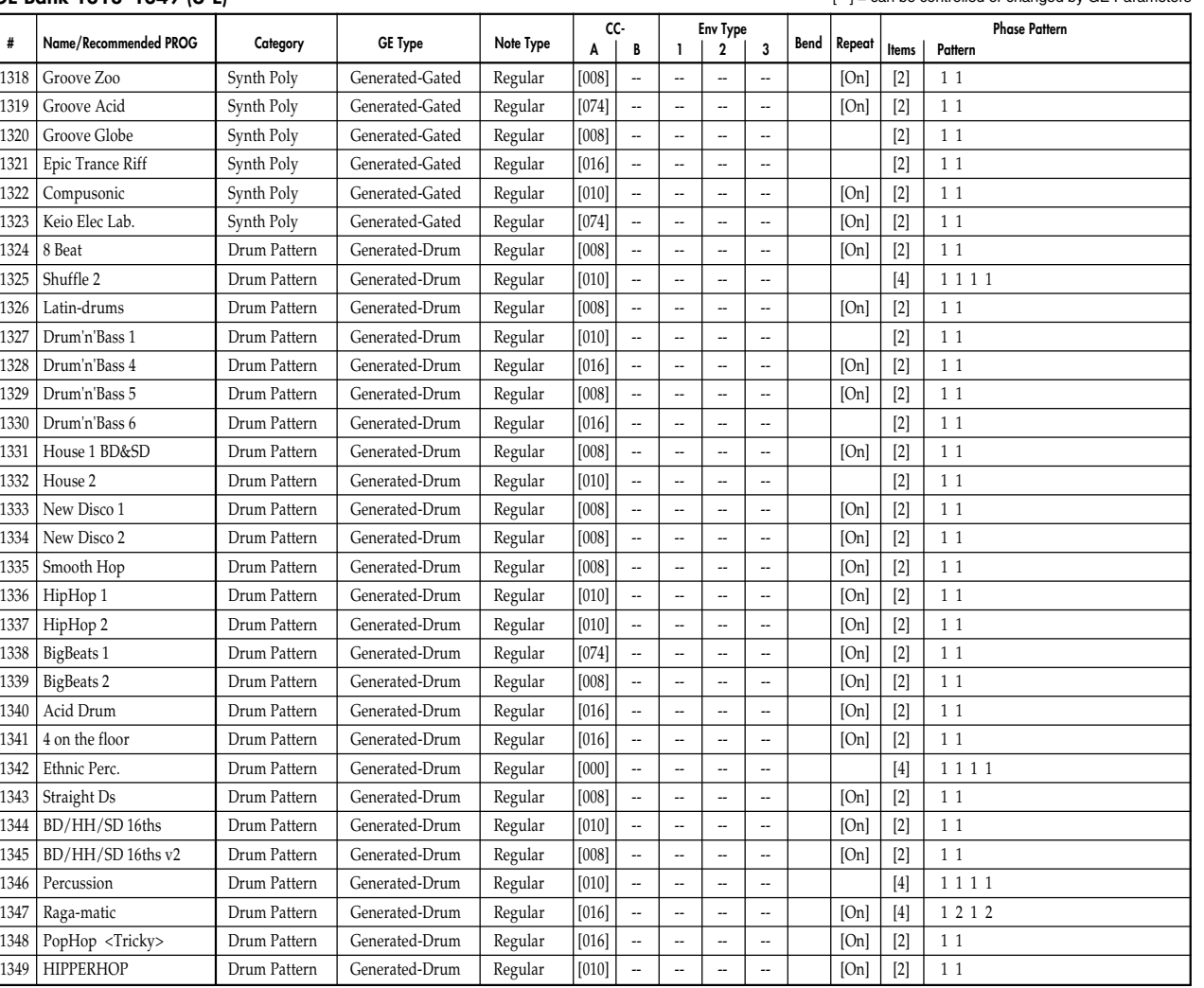

1253 Techno Riff 10 Synth Mono Generated-Gated Regular [074] ------- [0n] [2] 1 1

GE Type...GE Group, Note Type...Note Series Group, CC-A/B...CCs Group, Env Type...Envelope Group Bend...Bend Group Bend...Bend Group, Phase Pattern...Phase Group Chase Pattern...Phase Group Note Type...GE Group, Note Type.

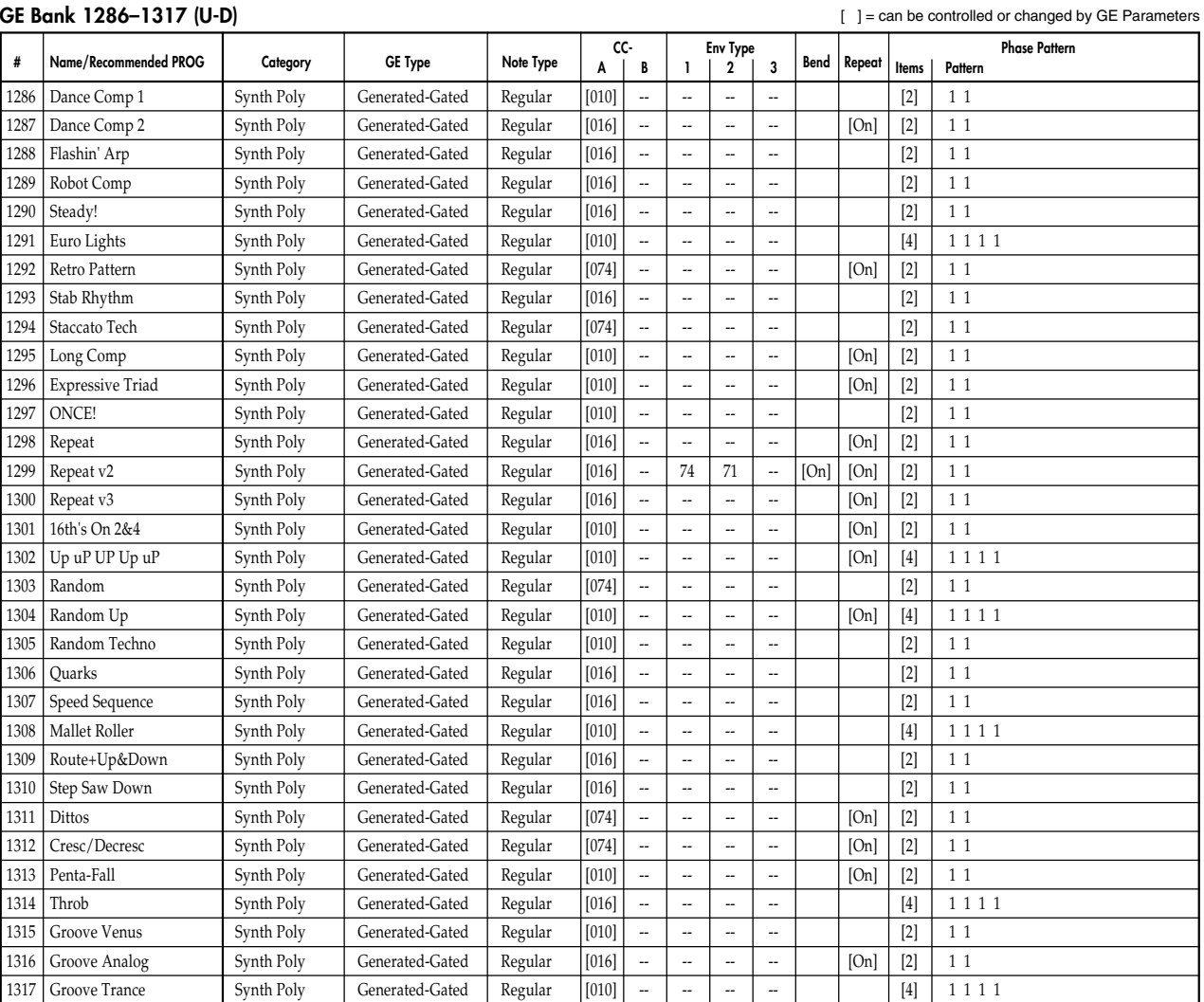

[ ] = can be controlled or changed by GE Parameters